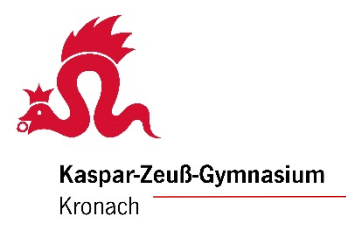

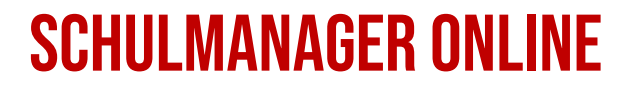

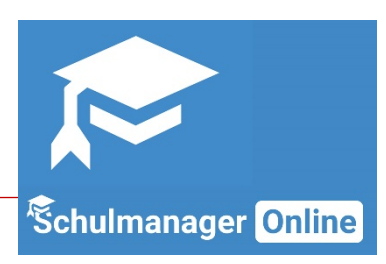

Kurzanleitung

Der **Schulmanager** ist eine Online-Plattform, durch welche unser bisher am Kaspar-Zeuß-Gymnasium genutztes Eltern-Schüler-Informationssystem (ESIS) ersetzt wird.

**Zugang zum Schulmanager:**

Der Zugang erfolgt ohne Installation über den

- **Internetbrowser** [\(https://www.schulmanager-online.de/\)](https://www.schulmanager-online.de/) oder • über die Verwendung der **Schulmanager-App.**
- in jedem App-Store erhältlich

**So melden Sie sich an:** ⊰∐

Als Familie stehen Ihnen verschiedene passwortgeschützte **Logins** zur Verfügung: ein Login für die Erziehungsberechtigten und ein weiterer für jede Schülerin bzw. jeden Schüler. In dem Erklärvideo auf unserer Homepage erfahren Sie Schritt für Schritt, wie Sie sich anmelden können.

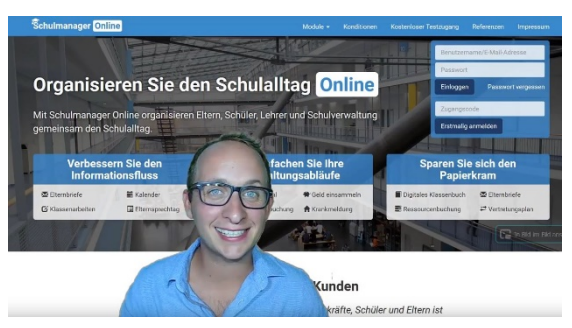

**Link:** <https://www.kzg.de/service/digitale-apps/> - Schulmanager

Der Schulmanager ermöglicht eine effiziente Kommunikation zwischen Schule und Eltern bzw. Schülern. Neben der Übermittlung von **Elternbriefen** bietet die Plattform weitere hilfreiche **Module** für die Verwaltung unseres Schulbetriebs.

### **Module des Schulmanagers:**

- 
- 
- 
- Zahlungen
- Schwarzes Brett Terminkalender Stundenplan
	-
	-
- 
- Klassenarbeiten Nachrichten Krankmeldung
- Beurlaubung Elternbriefe Sprechstunden

# **So ist der Schulmanager-Online aufgebaut – Schwarzes Brett:**

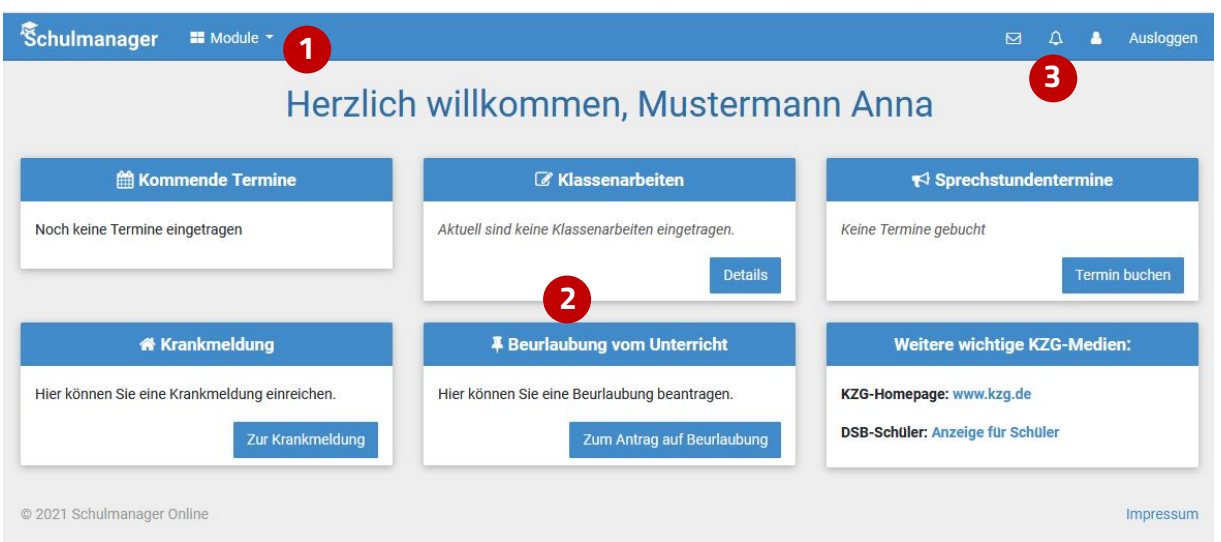

- 1.) Über das Hauptmenü "Module" haben Sie Zugriff auf alle Funktionen des Schulmanagers.
- 2.) Die **Kacheln** zeigen aktuelle Informationen. Mit ihnen gelangen Sie schnell zu den wichtigsten Funktionen.
- 3.) Rechts oben finden Sie **Benachrichtigungen** und können Ihr **Benutzerkonto** verwalten.

#### **Elternbriefe**

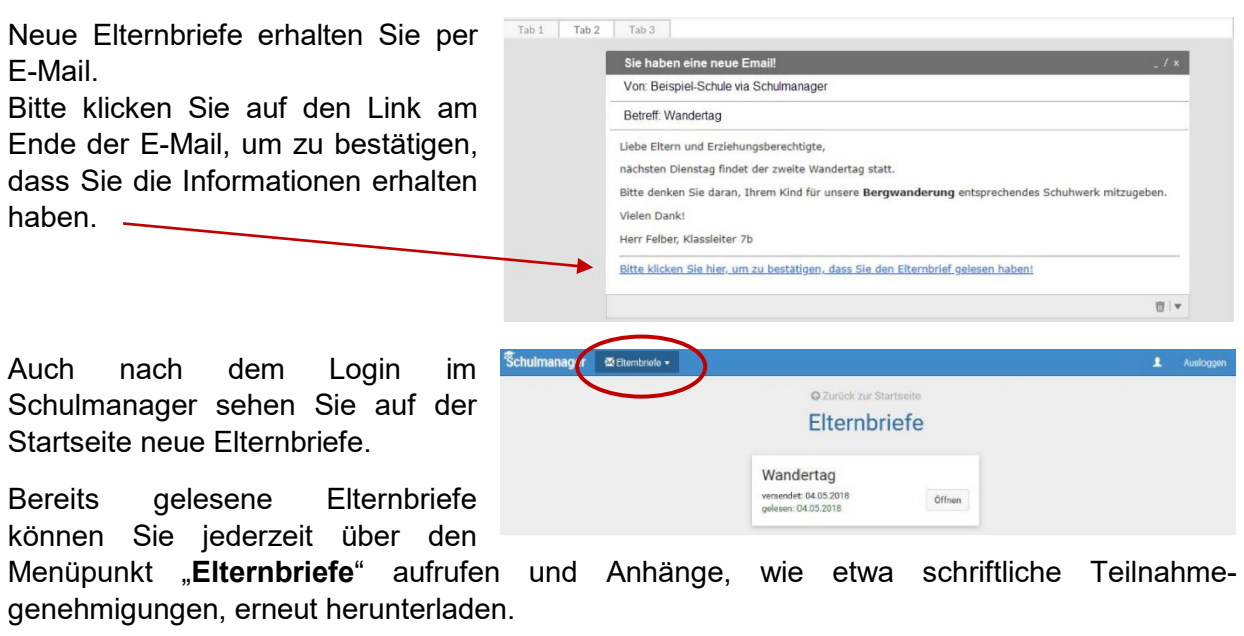

#### **Sprechstunden**

Über den Menüpunkt "**Sprechstunden**" können Sie Sprechstundentermine von Lehrkräften buchen. Auch können Sie der Lehrkraft eine Nachricht zu Ihrer Buchung hinterlassen.

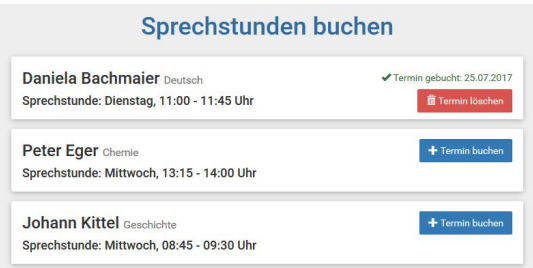

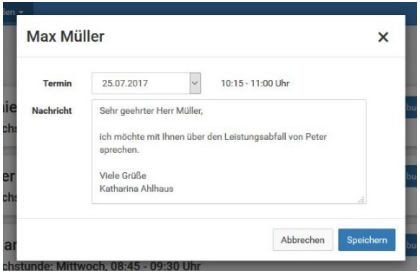

#### *Krankmeldung*

Über den Menüpunkt "Krankmeldung" können Sie Ihr Kind krankmelden.

1.) Im ersten Abschnitt können Sie ihr Kind krankmelden. Geben Sie dabei den voraussichtlichen Zeitraum an und reichen die Krankmeldung mit dem Klick auf den Button ein. Sie müssen Ihrem Kind **keine schriftliche Entschuldigung mitgeben**.

2.) Sobald Sie erstmalig eine Krankmeldung abgegeben haben, sehen Sie im zweiten Abschnitt eine Liste der vergangenen Krankmeldungen.

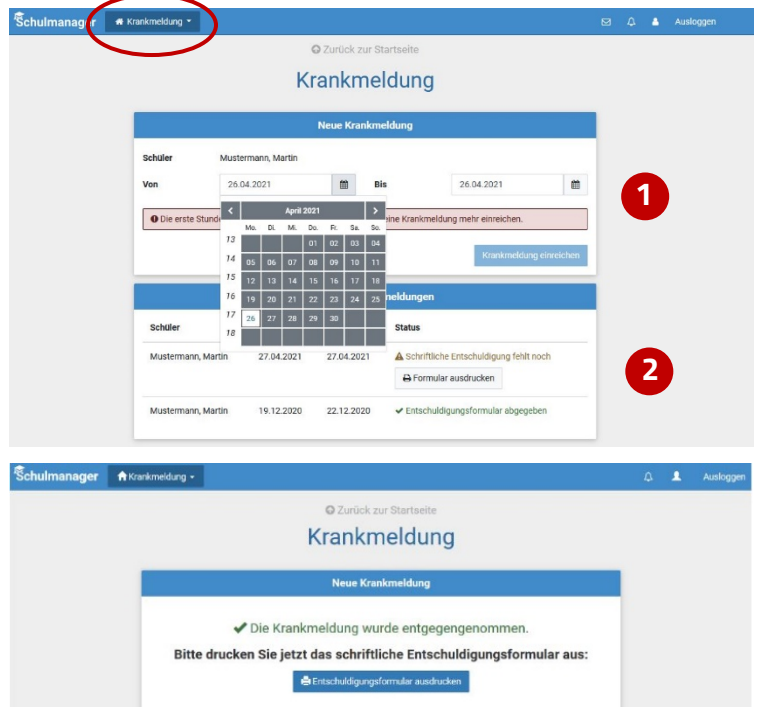

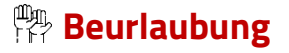

Über den Menüpunkt "**Beurlaubung**" können Sie Beurlaubungen für Ihr Kind beantragen.

1.) Im ersten Abschnitt können Sie einen Antrag auf Beurlaubung einreichen. Geben Sie dazu den Zeitraum sowie eine Begründung ein und

klicken auf "Antrag einreichen". Ein schriftlicher Antrag ist nicht nötig.

2.) Sobald Sie erstmalig eine Beurlaubung beantragt haben, können Sie hier den Status Ihres Antrags einsehen.

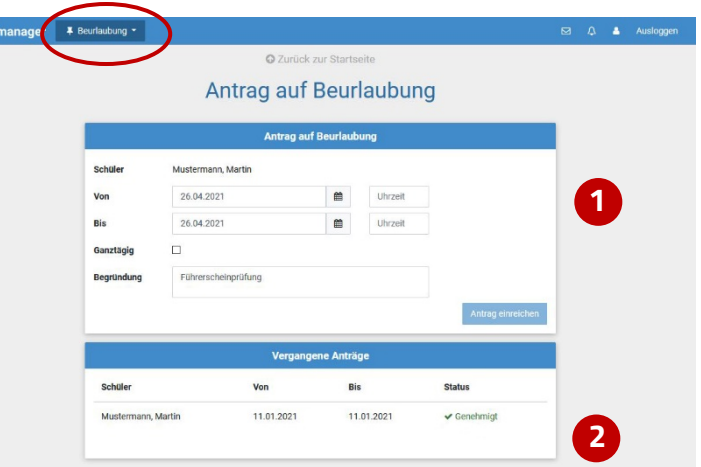

#### *Kalender*

Sie können den Kalender des Schulmanagers in Ihrem Smartphone, Tablet oder einem Kalender-Programm wie Microsoft Outlook kostenlos abonnieren.

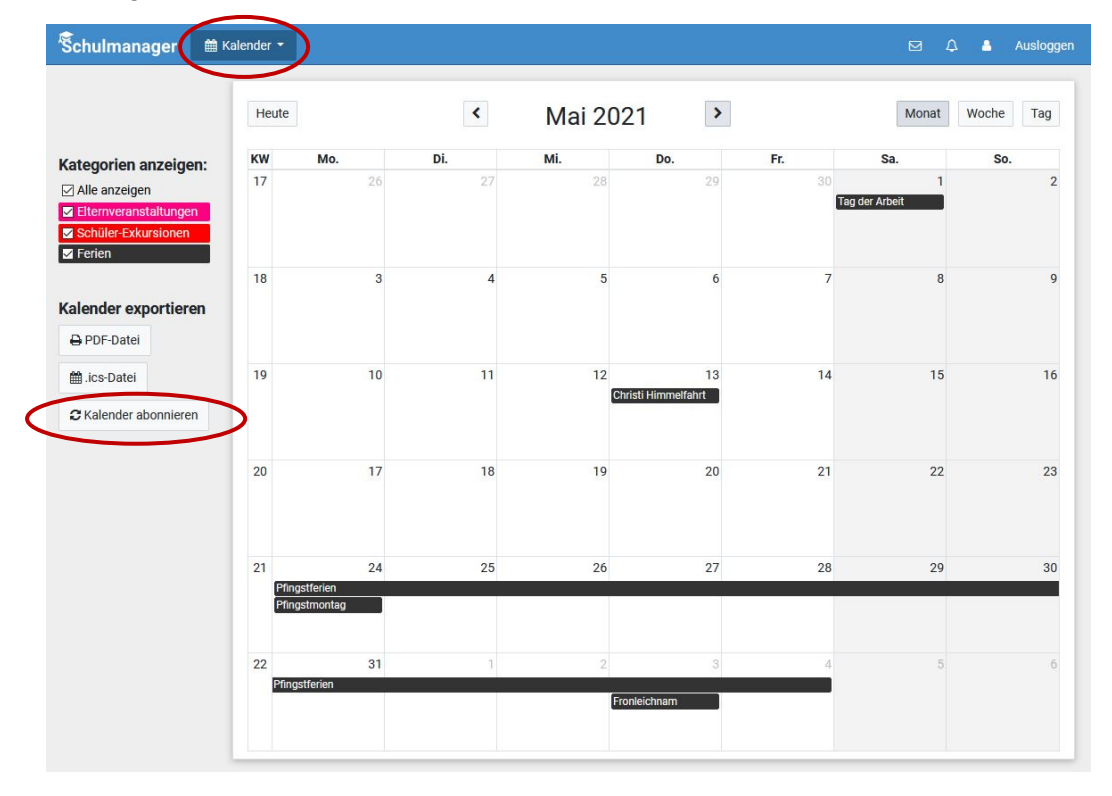

Die Abo-Adresse und weitere Informationen finden Sie im Menüpunkt "Kalender" links über den Button "Kalender abonnieren".

### **Klassenarbeiten**

Auf der Startseite finden Sie eine Kachel mit den anstehenden Klassenarbeiten Ihres Kindes.

Im Menüpunkt "**Klassenarbeiten**" können Sie in eine Wochenansicht wechseln. Dort sehen Sie Details zur Klassenarbeit und können den Plan als PDF-Datei speichern.

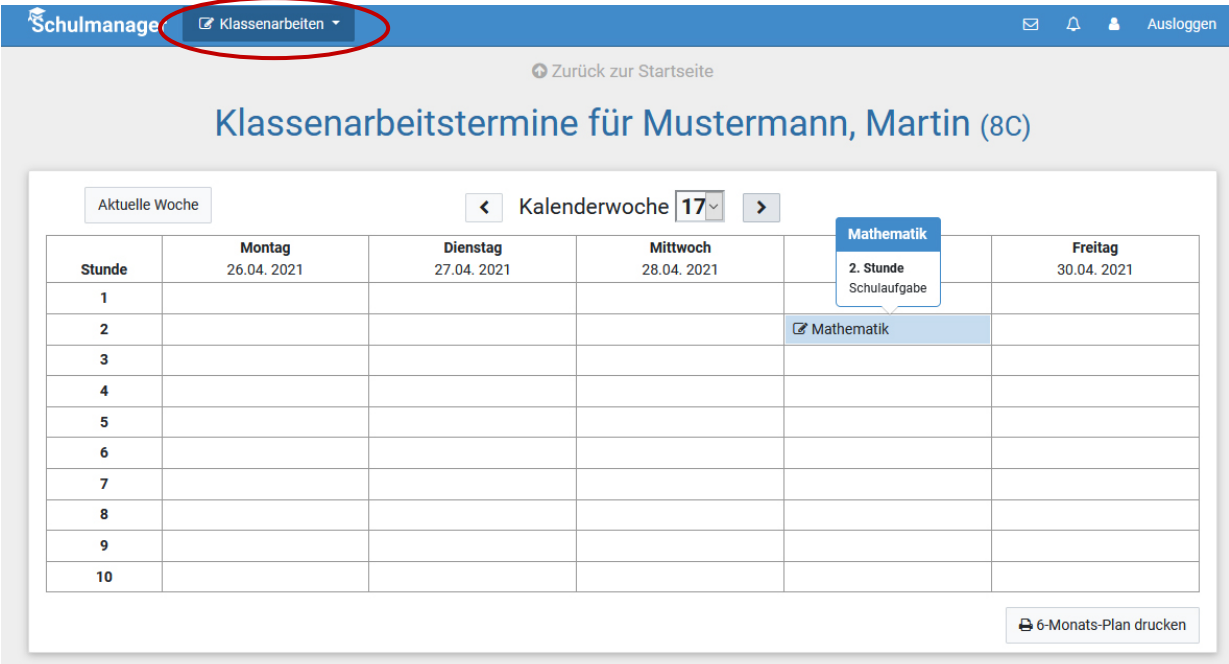

#### **Stundenplan**

Im Menüpunkt "Stundenplan" finden Sie den Stundenplan Ihres Kindes.

Dieser Plan enthält auch die aktuellen Vertretungen.

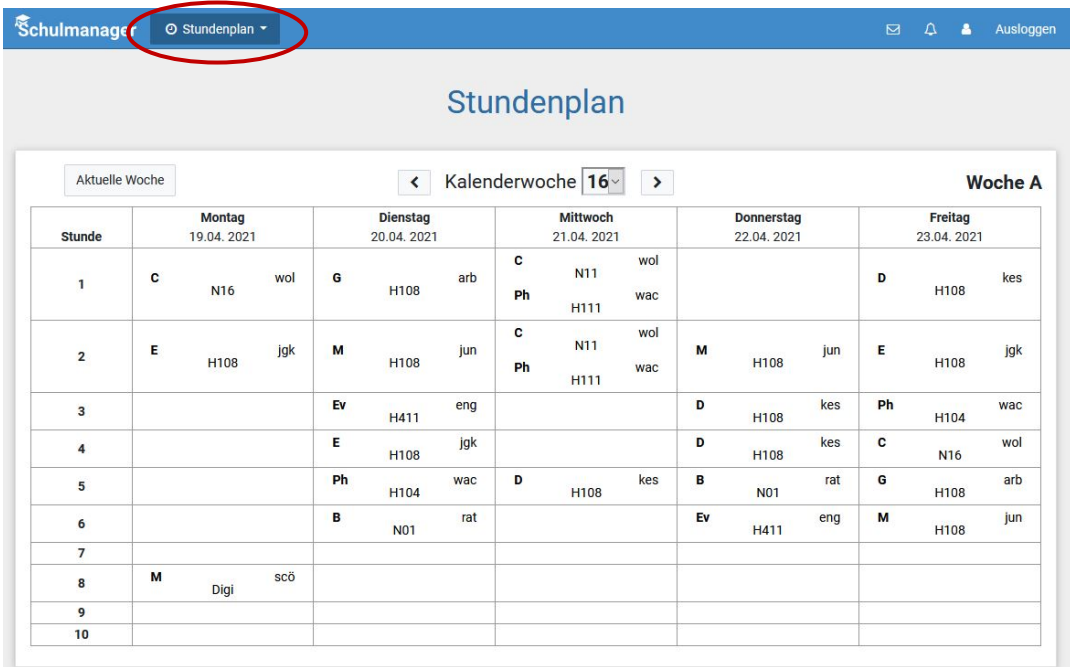

### **Nachrichten**

Über den Menüpunkt "**Nachrichten**" können Sie Nachrichten von Lehrkräften empfangen, aber auch verschicken. Dieser Messenger-Dienst ermöglicht eine schnelle Kommunikation innerhalb der Schulfamilie. Sie bekommen die Nachrichten bequem auf die App Ihres Handys.

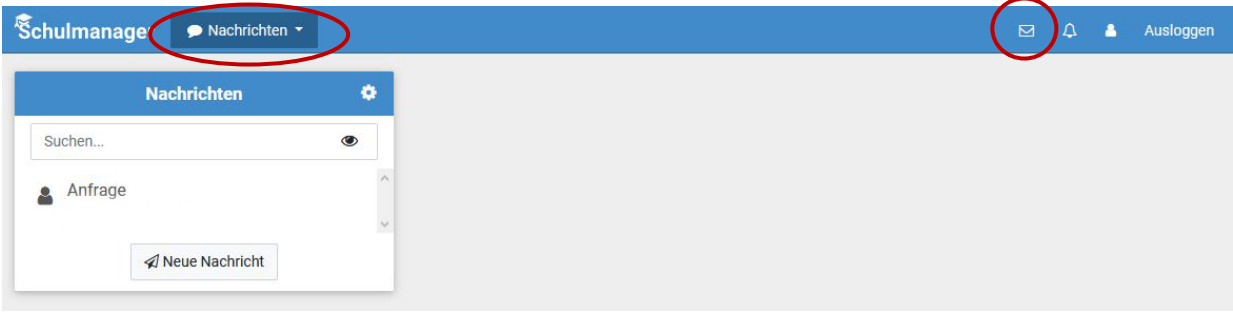

# **Zahlungen**

Sie müssen Ihrem Kind kein Bargeld mehr mitgeben, um Ausflüge, den Jahresbericht etc. zu bezahlen. Sie können die Zahlung bequem per Überweisung tätigen.

Per Mail erhalten Sie eine Rechnung, in der Betrag und Kontoverbindung angegeben sind.

Im Menüpunkt ..**Zahlungen**" haben Sie einen Überblick über die bereits getätigten Überweisungen bzw. über aktuell anstehende Zahlungen.

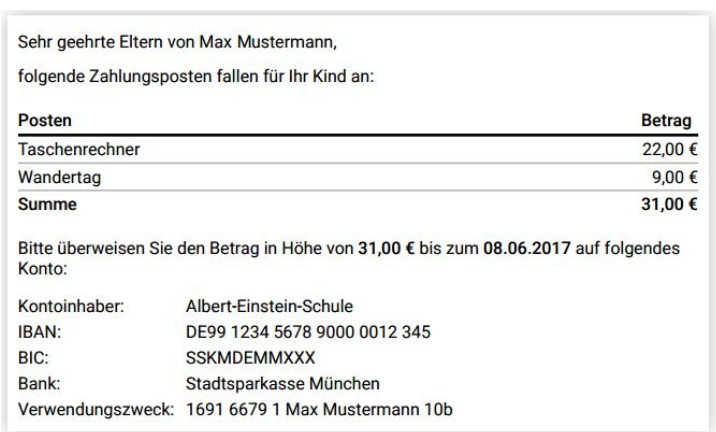

# **Hilfen**

Weitere Hilfen und Antworten zu speziellen Fragen erhalten Sie hier im Internet unter:

- (1) <https://www.schulmanager-online.de/>
- (2) <https://www.schulmanager-online.de/hilfe.html>
- (3) <https://www.kzg.de/service/schulmanager/>

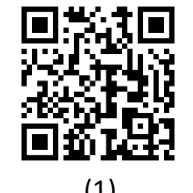

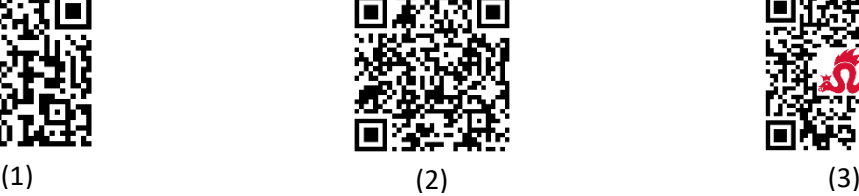

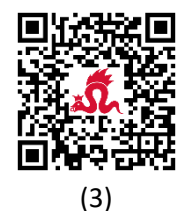